# **16. Hoch- und Tiefpass mit Induktivitäten**

Jeder Leiter und damit auch jede Spule besitzt einen frequenzabhängigen Widerstand, den induktiven (Blind-)Widerstand *XL = ωL* mit *ω = 2πf.* Schaltet man eine Induktivität in Serie zu einem ohmschen Widerstand, so erhält man einen Spannungsteiler, bei dem das Verhältnis der Teilspannungen frequenzabhängig ist.

Der induktive Widerstand ist direkt proportional zur Frequenz. Die Teilspannung an der Induktivität muss also ebenfalls mit der Frequenz zunehmen. Wechselspannungen mit einer höheren Frequenz am Eingang der *RL*-Serienschaltung bewirken also eine höhere Teilspannung an *L*; sie werden bevorzugt "durchgelassen": Hochpass.

Im umgekehrten Fall wird das Verhältnis *L* zu *R* immer ungünstiger, sodass Wechselspannungen mit höherer Frequenz abgeschwächt werden: Tiefpass.

Beide Schaltungen sollen nachgebaut und ihr Frequenzverhalten deutlich gemacht werden.

#### **Aufbau:**

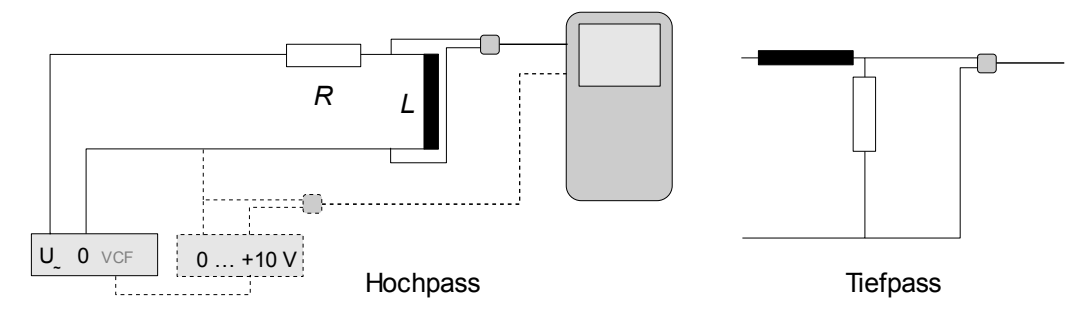

**Tonfrequenzgenerator** 

Luftspule mit 250 < *n* < 1000

Vorwiderstand z. B. *R* = 100 Ω

Spannungssensor (Eingang 1)

*optional:* im Falle eines spannungsgesteuerten Tongenerators (VCF) Gleichspannungsquelle 0 … +10V (gestrichelt gezeichnet) Spannungssensor (Eingang 2)

# **Durchführung:**

*Einstellungen:*

Messrate: 50 Messungen pro Sekunde Messdauer: 10 s *optional bei Verwendung von VCF: Triggerung*: Spannung (Eingang 2) Zunahme über Schwellenwert Schwellenwert: 0,2 V

# *Durchführung:*

Tongenerator auf einen passenden Frequenzbereich (im Beispiel um 1 kHz) einstellen. Tonfrequenz langsam (in 10 s) hochregeln.

*optional bei VCF:* Gleichspannung langsam (in 10 s) von 0 V auf 10 V hochregeln.

Man erhält eine Darstellung wie in Bild 16.1.

Bei zufriedenstellender Darstellung zum Tiefpass umbauen und den Versuch wiederholen.

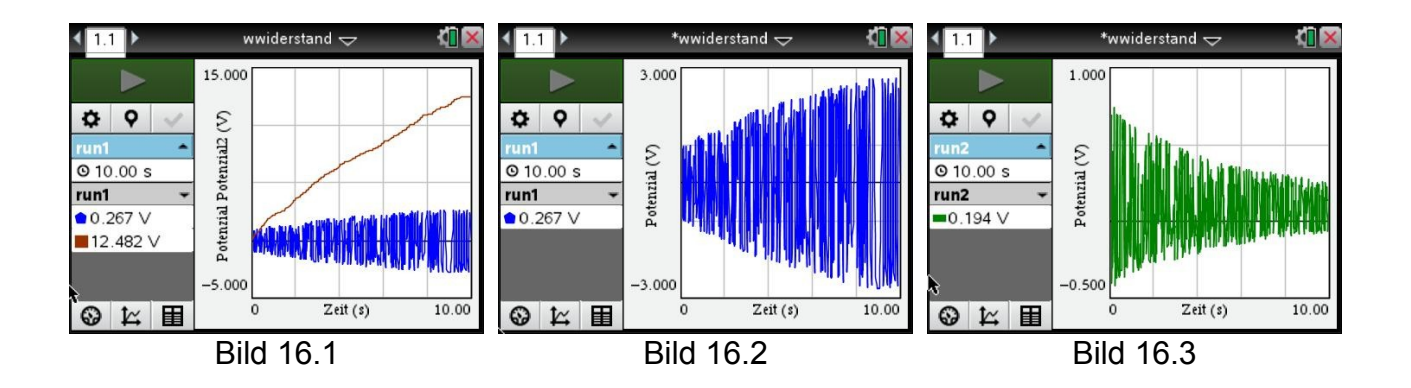

## **Auswertung:**

- 1. Bild 16.1 zeigt den Verlauf der Spannung am (optionalen) Gleichspannungsnetzteil und der Teilspannung an der Induktivität; bei Bild 16.2 ist nur die Teilspannung an der Induktivität abgebildet. Gut zu erkennen ist die Hochpasseigenschaft.
- 2. Bild 16.3 zeigt das Tiefpassverhalten. Einzelne Schwingungen des Tongenerators sind natürlich nicht zu erkennen; man müsste sich den Bereich ganz ausgefüllt und durch eine Hüllkurve begrenzt vorstellen. Diese Hüllkurve stellt den experimentell gewonnenen Verlauf der sogenannten Übertragungsfunktion dar. Außerhalb des dargestellten Bereiches verlaufen die Hüllkurven weitgehend waagerecht.
- 3. Für die Übertragungsfunktionen gilt für die Ausgangsspannung *U*

für den Hochpass

$$
U=U_0 \cdot \frac{1}{\sqrt{1+\left(\frac{R}{\omega L}\right)^2}}
$$

und für den Tiefpass

$$
U = U_0 \cdot \frac{1}{\sqrt{1 + \left(\frac{\omega L}{R}\right)^2}} \quad .
$$

Die Graphen zu diesen Funktionen sind in Bild 16.4 dargestellt; zur Verdeutlichung ist beim Tiefpass der Bereich, der dem Bild 16.3 entspricht, eingefärbt worden. Zumindest in Teilen stimmen die Hüllkurven der Bilder 16.2 und 16.3 mit diesen Graphen überein. Das muss auch so sein, denn in Bild 16.4 ist ein Frequenzbereich dargestellt, der von 0 bis 1500 Hz reicht. Bei Tongeneratoren ist der Frequenzbereich jedoch in Zehnerpotenzen gestaffelt, sodass immer nur in einem Teilbereich gemessen werden kann.

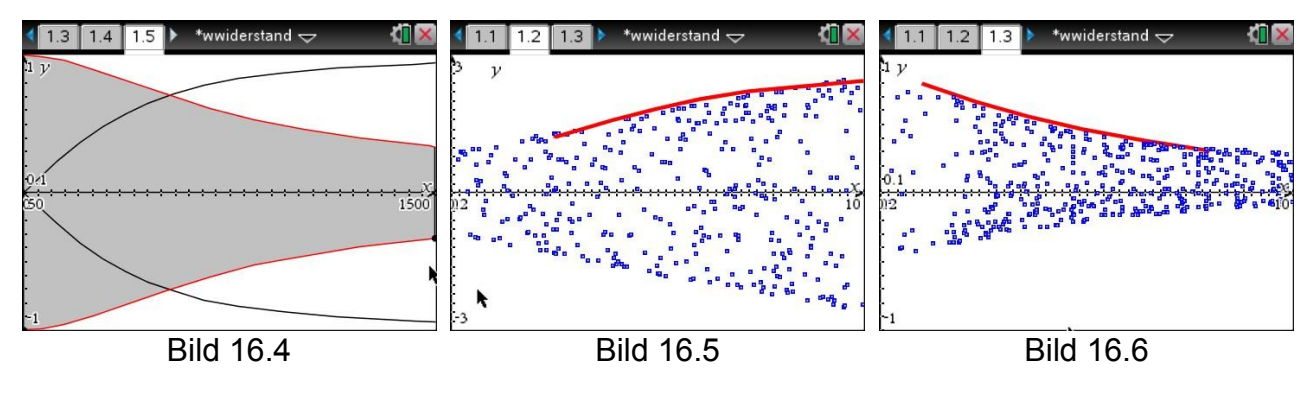

4. Verwendet man VCF, so besteht zumindest ein linearer Zusammenhang zwischen Spannung und Frequenz und man kann probieren, ob die Messung wenigstens in einem Teilbereich mit der Theorie übereinstimmt. Dazu muss man die Werte für *L*, *R* und *U<sup>0</sup>* einsetzen und die Funktionsgraphen abschnittsweise im Grafikmodul darstellen, an das man vorher die Messwerte gesendet hat. Man erhält Darstellungen wie in den Bildern 16.5 und 16.6.